# PHP Inside

ConFoo - Montréal, Canada - March 10th, 2011 Derick Rethans - derick@php.net - twitter: @derickr http://derickrethans.nl/talks.html http://joind.in/2823

## Derick Rethans

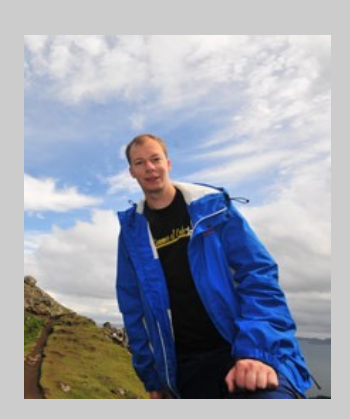

- Dutchman living in London
- PHP development
- Author of the mcrypt, input filter, dbus, translit and date/time extensions
- Author of Xdebug
- Contributor to the Apache Zeta Components Incubator project (formerly eZ Components)
- Freelancer doing PHP (internals) development

## PHP Inside

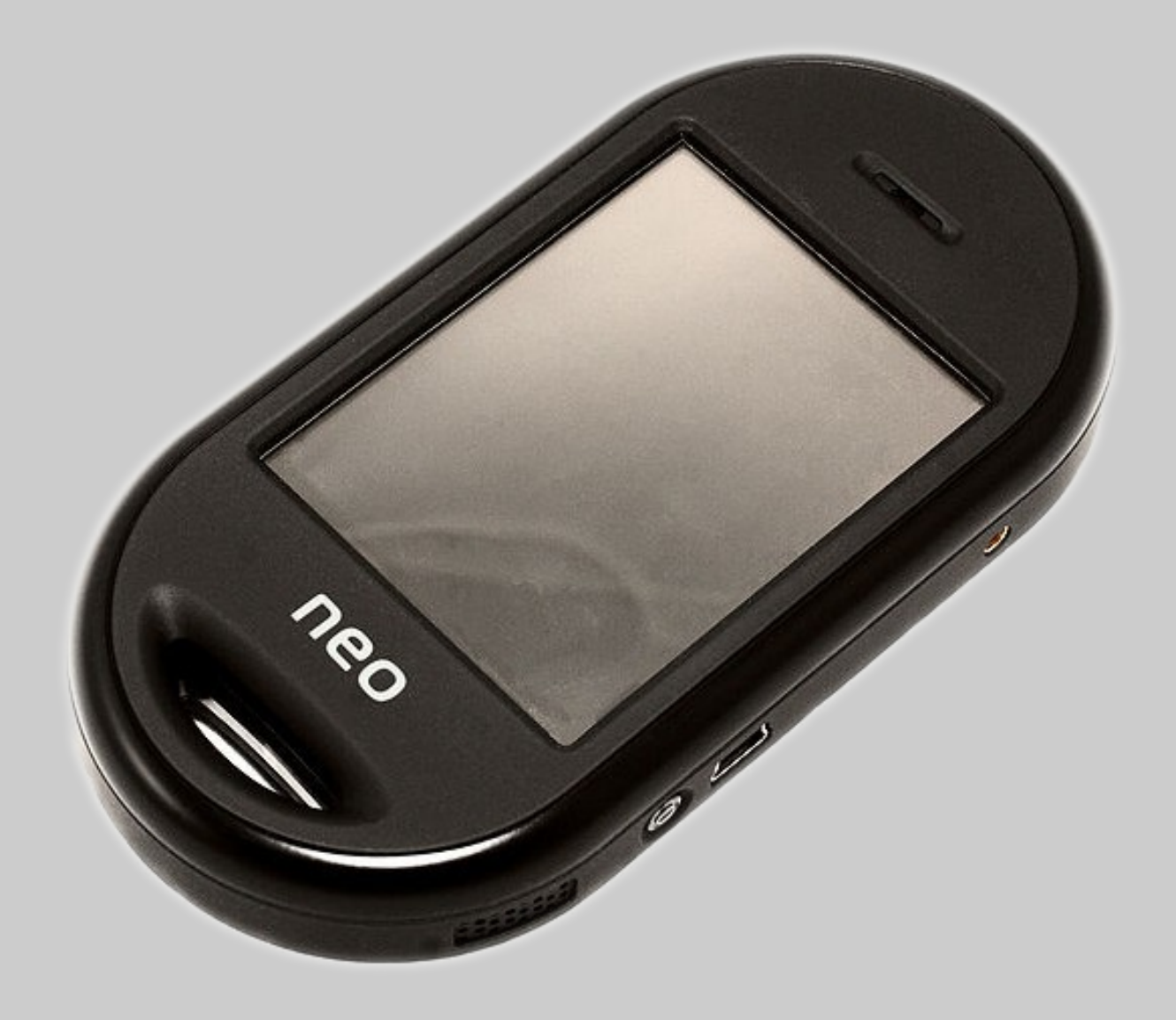

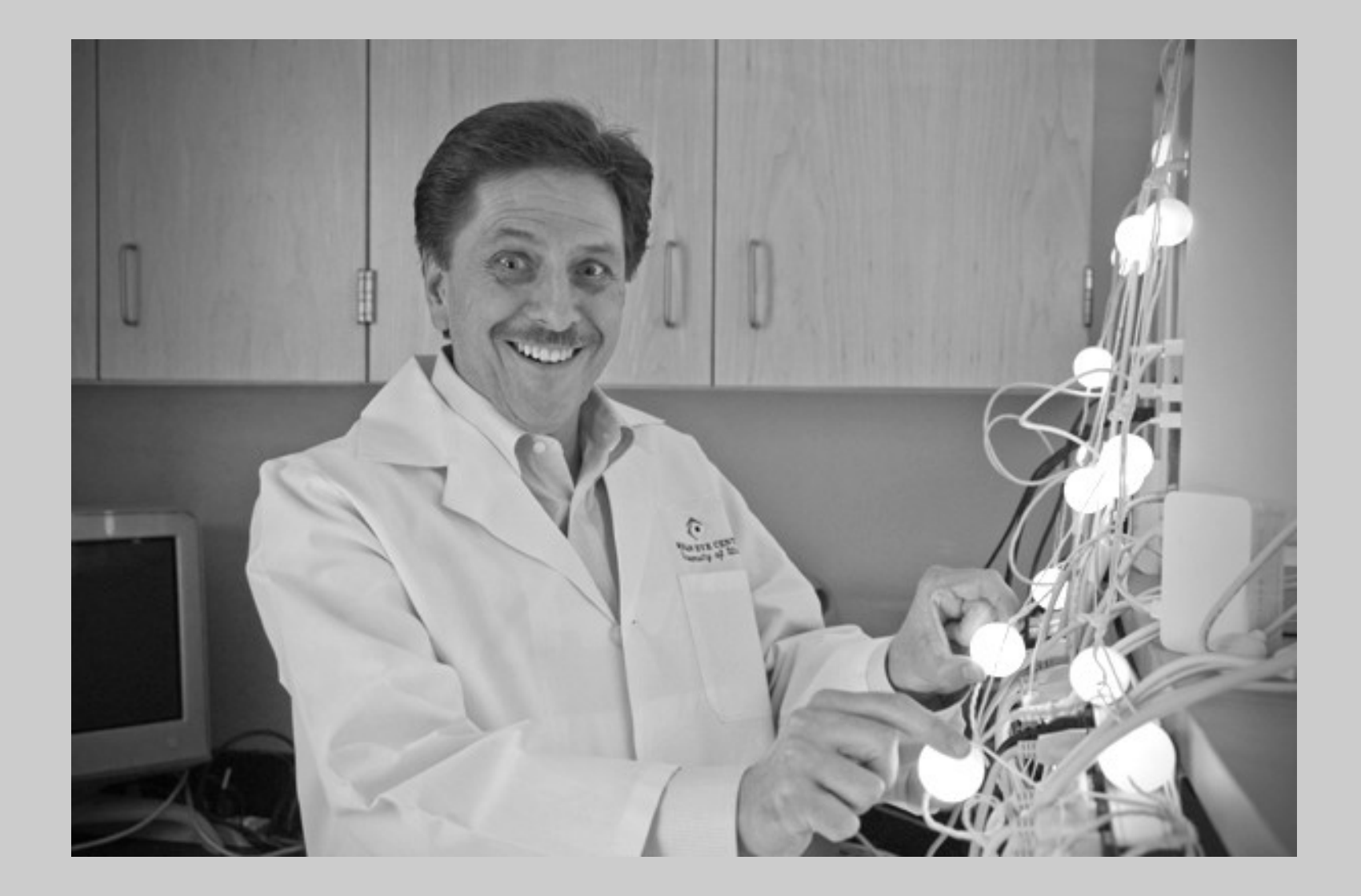

#### My First Application

- is the new hello world
- Simple web API to get data
- Authentication with HTTP basic auth
- Simple interface: some buttons, an edit box and a list of tweets

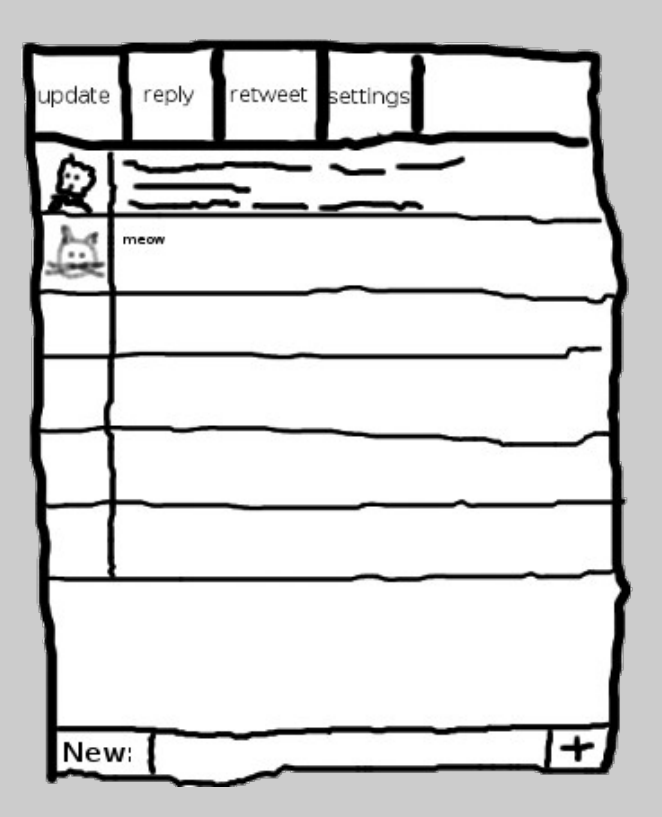

#### GUI toolset

- is a PHP binding for the GTK+ widget set
- It comes as an extension for PHP
- It wraps around many GTK+ widgets
- GUI can be created from PHP:

```
<?php
$tb = new GtkToolbar();
$tb->set_show_arrow( false );
$tb->set_property( 'toolbar-style', Gtk::TOOLBAR_BOTH );
$tb->set property( 'icon-size', 6 );
$this->updatebutton = GtkToolButton::new from stock( Gtk::STOCK REFRESH );
$1b1 = new GtkLabel():
$lbl->set markup( '<span underline="single">U</span>pdate');
$this->updatebutton->set_label_widget( $lbl );
$this->updatebutton->connect_simple( 'clicked', array( $this, 'update' ) );
$this->updatebutton->add_accelerator( 'clicked', $accels, Gdk::KEY_U, Gdk::MOD1_MASK, 0 );
$this->updatebutton->set_use_underline( true );
$tb->insert( $this->updatebutton, -1 );
```
- It's an ARM processor
- Cross compiling vs compiling on the device Cross-compiling:
- Requires cross-compilation set-up
- Tricky, and caused libtool problems for me Compiling on the device
- All packages need to be found and installed
- Compiling PHP is really slow, you really don't want to use make clean
- You can't really run a database server on the phone
- SQLite is part of PHP, and self-contained
- Indexes are vital on this platform
- Clever use of SQL/Data manipulation is required for performance
- Starting the app is not fast
- Styling with GTK is tricky, especially if you want to run the app on the desktop too
- Twitter API is very unstable, and inaccessible at times; it's also badly designed
- You pull in way too much data than you need
- My fingers are really fat
- Can't really have the app running for a long time

#### Twitter Client: The Result

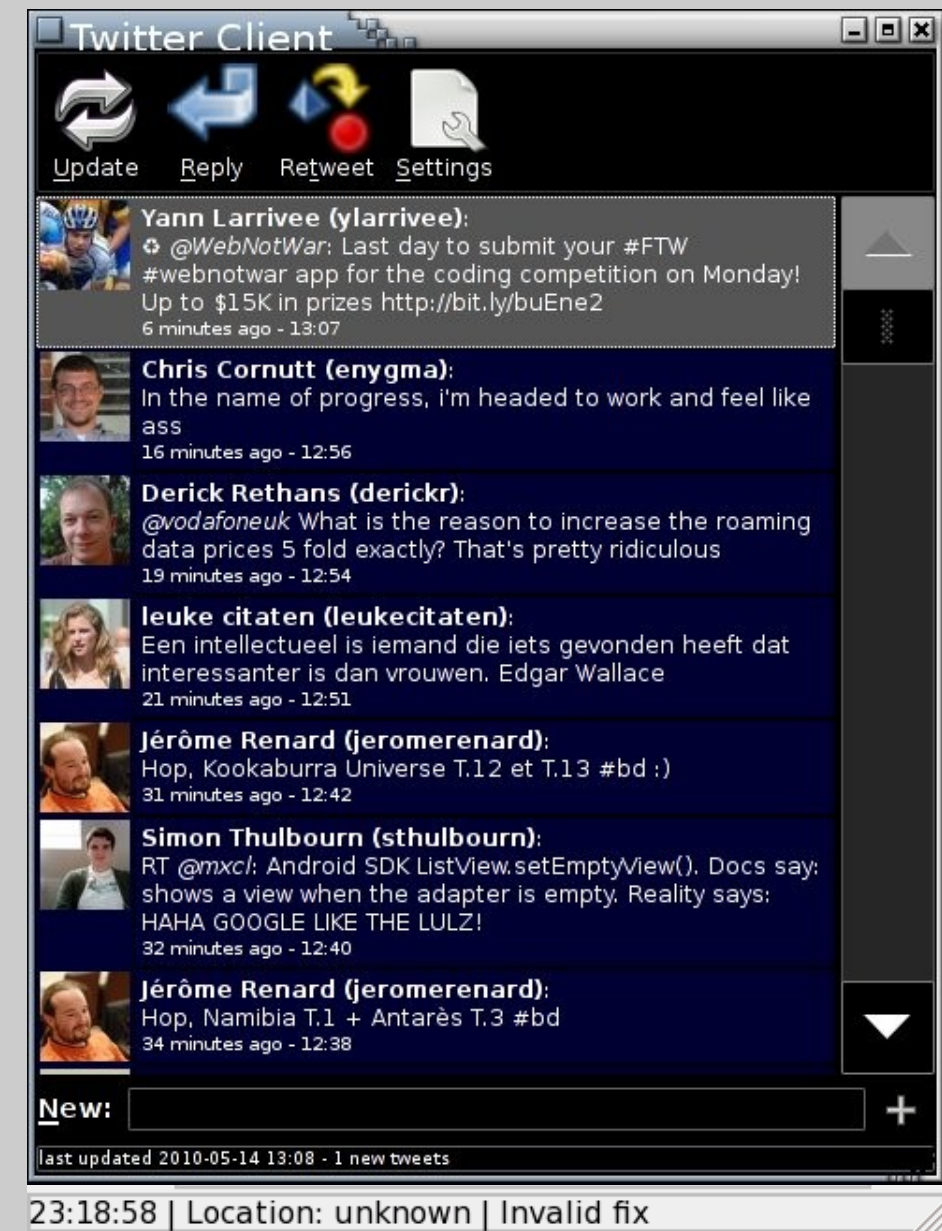

#### Tube service update at 10:22pm

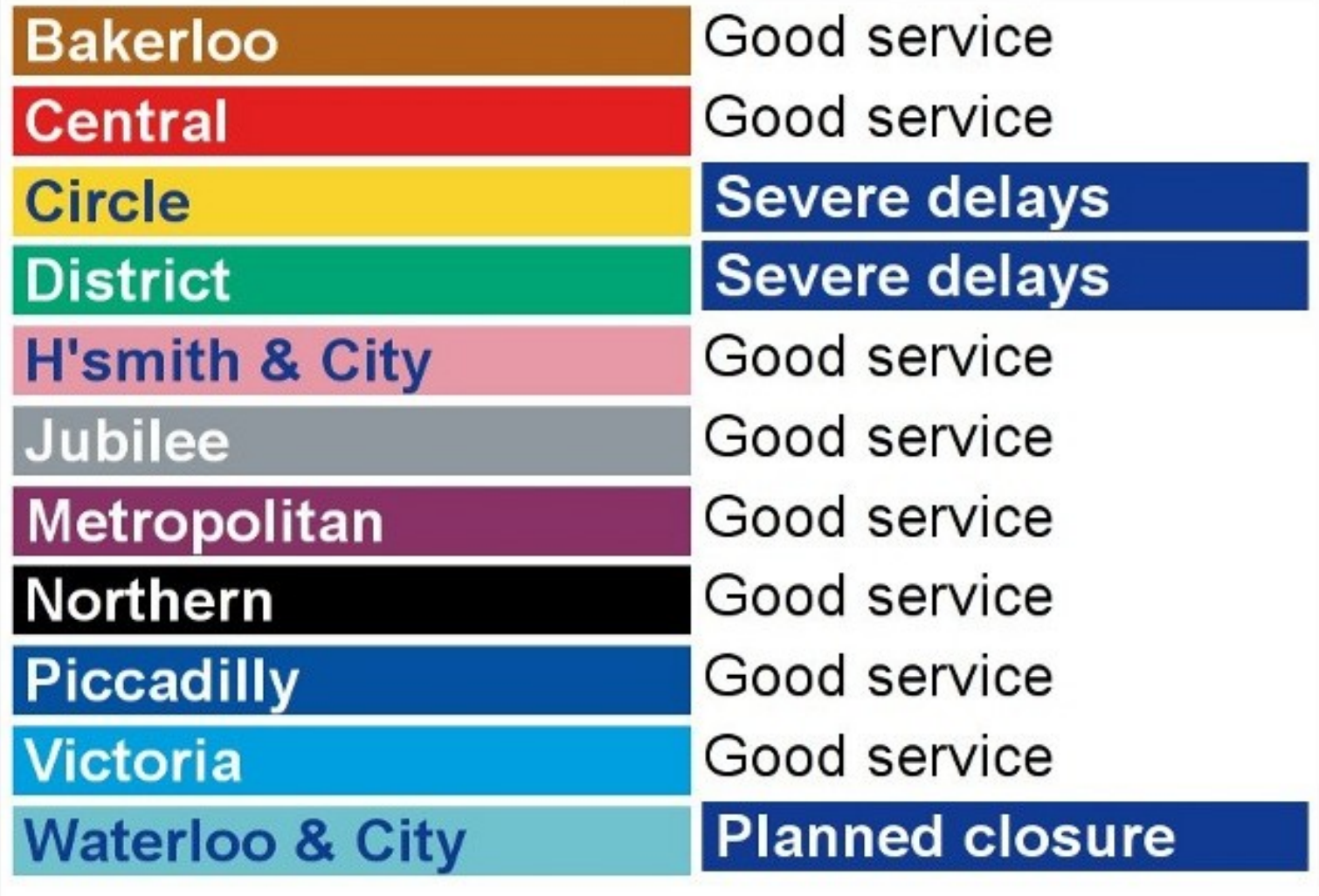

- Provides status updates through
- If you're traveling, it's really handy to have this information with you
- There is no API, so you need to scrape
- Widget provided for embedding:
- Strict rules about colours etc.:

#### "Can I modify the colour schemes in any of the feeds to suit my own site design?

No. All TfL syndicated feeds must use the official colour schemes as supplied within the feed.

Testing has shown that any deviation from the normal TfL colour scheme makes the information feel less trustworthy to customers. Keeping to these rules means people who use your feeds can be confident that the information is from an official source

• It's probably not totally legal

- It's a  $\sim$  25kb download; with GPRS the download time is about 5 seconds
- It has lots of mark-up and JavaScript that we're not interested in
- Using PHP to get the data we want from it is relatively slow
- If the format changes, all the installed apps need to be updated

#### Web API

{

}

- The download with status is only 0.5kb
- The API caches the download
- It only provides the data in JSON that we require:

```
 "date":1273835118,
     "status":[
         ["Bakerloo",["Good service",""]],["Central",["Good service",""]],
         ["Circle",["Good service",""]],["District",["Good service",""]],
         ["H'smith & City",["Good service",""]],["Jubilee",["Good service",""]],
         ["Metropolitan",["Good service",""]],["Northern",["Good service",""]],
         ["Piccadilly",["Good service",""]],["Victoria",["Good service",""]],
         ["Waterloo & City",["Good service",""]]
\blacksquare
```
- Parsing the JSON is fast, very little processing needed in the app, just display
- If the HTML changes, only the scraping algorithm needs to be changed

#### Tube Status: The Result

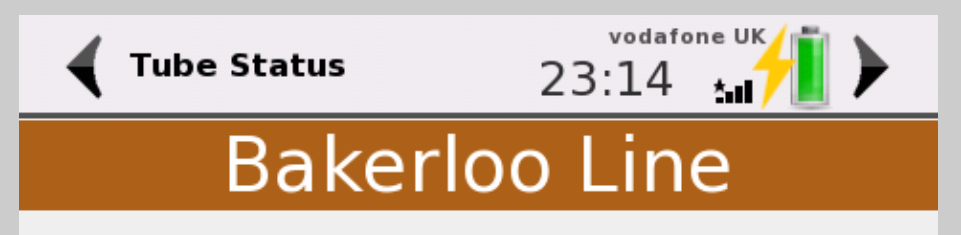

#### **Part suspended**

Suspended between Paddington and Elephant & Castle with minor delays on the line due to an obstruction on the track at Regents Park.

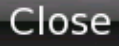

- Many applications (phonebook, sending SMS) that came with the phone where suboptimal
- Writing a new GUI is possible, but talking to the hardware requires D-BUS
- D-BUS APIs are exposed by the freesmartphone project that the Linux distribution uses
- PHP didn't have a D-BUS extension
- DBUS bindings using the low-level C library (libdbus)
- Provides proxy objects
- Implements automatic-marshalling of data
- Provides specific classes for full control
- Support for method invocation, method calls, sending and receiving signals
- (Basic) support for introspection

#### Talking to a DBUS object from PHP

#### Activating the screensaver

#### screensaver.php:

```
<?php
\dots \ddot{a} = new Dbus;
$n = $d->createProxy(
     "org.gnome.ScreenSaver",
     "/org/gnome/ScreenSaver",
     "org.gnome.ScreenSaver"
);
var_dump($n->GetActive());
$n->SetActive( true );
var_dump($n->GetActive());
sleep(5);
$n->SetActive( false );
?>
```
#### Kindle

#### amazonkindle

#### Confessions of a Public Speaker Scott Berkun

#### Editor Mary Treseler

Copyright @ 2009 Scott Berkun

Copyright @ 2009 Scott Berkom<br>O'Reilly books may be purchased for educational, O'Reilly books may be purchased for educational,<br>business, or sales promotional use. Online editions are business, or sales promises

also available for most unes<br>(http://my.safaribooksonline.com). For more (http://my.safaribooksonline.com). For more<br>information, contact our corporate/institutional sales<br>information, contact our corporate@oreilly.com. information, contact our corporate/institutional sales<br>department: (800) 998-9938 or corporate@oreilly.com.

department: (800) 998-9998 or corporate of O'Reilly<br>The O'Reilly logo is a registered trademark of O'Reilly The O'Reilly logo is a registered trademark of O'Reiny<br>Media, Inc. Confessions of a Public Speaker and related<br>Media, Inc. Media, Inc. Confessions of a Public Speaker and read-<br>trade dress are trademarks of O'Reilly Media, Inc.

trade dress are trademarks or 0 noney<br>Many of the designations used by manufacturers and<br>their products are claimed as Many of the designations used by manual and sellers to distinguish their products are claimed as sellers to distinguish their products are claimed as<br>trademarks. Where those designations appear in this trademarks. Where those designed a ware of a book, and O'Reilly Media, inc. was aware of a in caps or initial caps.

While every precaution has been taken in the while every precaution has been taken and author preparation of this book, the publisher and signs, or for<br>assume no responsibility for errors or omissions, or for assume no responsibility for errors of the information<br>damages resulting from the use of the information contained herein.

 $3\%$ 

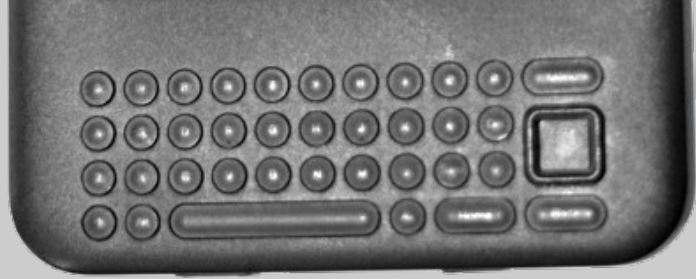

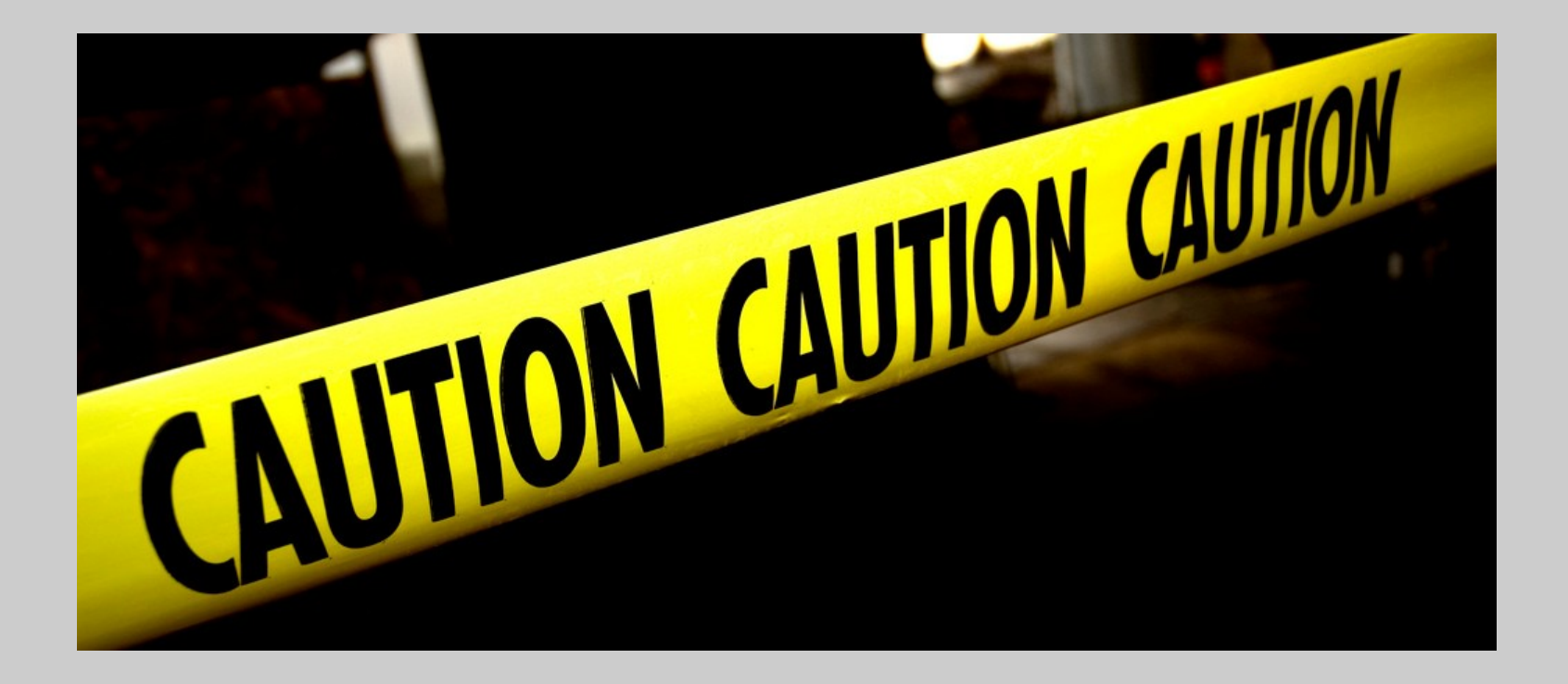

Playing around with your Kindle can make Amazon angry

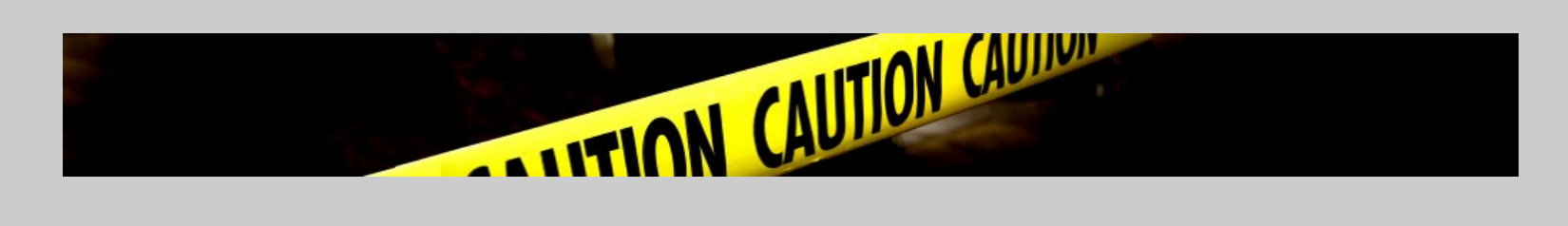

In order to get shell, you have to do the following:

- Install a jailbreak
- Install USB networking
- Install Launchpad
- http://www.mobileread.com/forums/showthread.ph p?t=88004

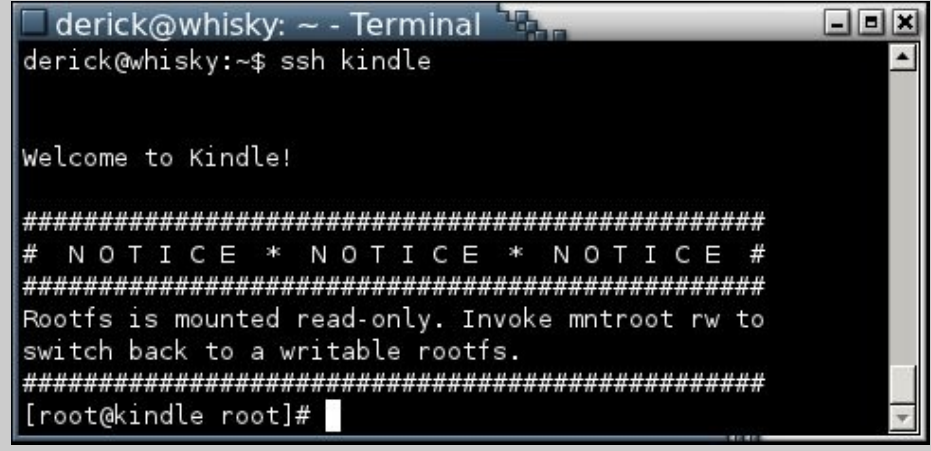

## Kindle Hacking

#### Getting PHP on the Kindle

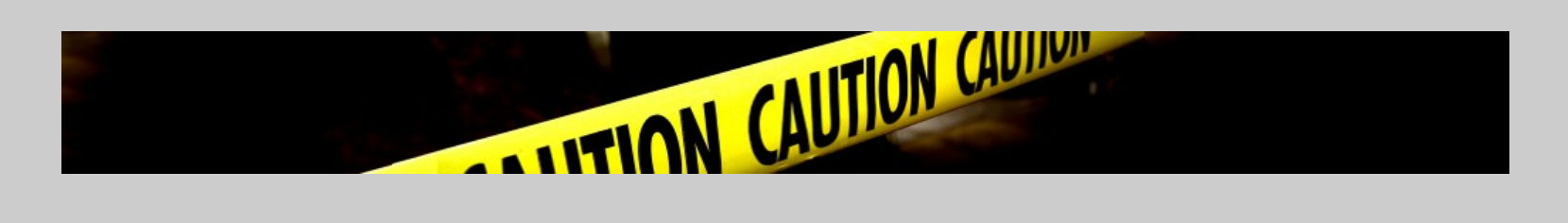

## • Install the cross compilers from Emdebian:

echo "deb http://www.emdebian.org/debian/ testing main" >> /etc/apt/sources.list

apt-get update apt-get install gcc-4.3-arm-linux-gnueabi

## • Cross compile PHP

#### • Copy it over and run:

scp sapi/cli/php [root@kindle](mailto:root@kindle):/tmp ssh [root@kindle](mailto:root@kindle) /tmp/php [root@kindle root]# /tmp/php -v PHP 5.3.6-dev (cli) (built: Mar 7 2011 13:42:56) Copyright (c) 1997-2011 The PHP Group Zend Engine v2.3.0, Copyright (c) 1998-2011 Zend Technologies

## Kindle Hacking

#### Cross-compiling

## • Install the cross compilers from Emdebian:

echo "deb http://www.emdebian.org/debian/ testing main" >> /etc/apt/sources.list apt-get update

apt-get install gcc-4.3-arm-linux-gnueabi

## • Configure "like normal":

```
CC = 'arm-linux-queabi-qcc' \setminus '/home/derick/dev/php/php-src/branches/PHP_5_3/configure' \ '--disable-all' \ '--
prefix=/home/derick/install/kindle/cross/target' \ '--enable-
sockets' \ '--enable-pcntl' \ '--with-pcre-regex'
```
- make
- Edit the last line, remove everything until armlinux-gnueabi-gcc
- Add -static after -fvisibility=hidden
- Replace every .lo with .o
- Run

```
arm-linux-gnueabi-gcc -export-dynamic -g -O2 -fvisibility=hidden 
-static ext/date/php_date.o .... -lcrypt -o sapi/cli/php
```
The Kindle:

- Runs Linux
- Does not run X, but a framebuffer
- Has WiFi (and 3G), but requires a proxy to work Getting GTK to run on framebuffer is a pain, and so far I have not managed to get PHP-GTK running on it.

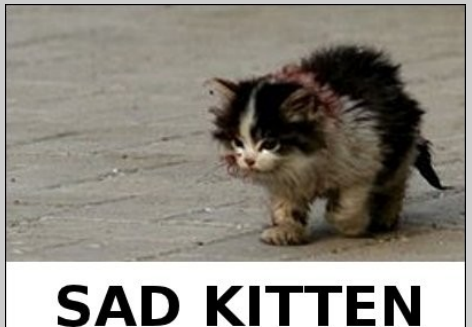

## Kindle Hacking

#### Accessing the screen

- Open framebuffer /dev/fb0
- mmap the open file
- Screen data is stored with every two pixels stored in one byte, in total 800 rows, with 300 bytes per row (600 pixels)

```
(40 more)
66 55 55 65 66 54 45 68 CF FF (290 more)
77 77 66 78 77 65 65 55 7B FF (290 more)
(858 more)
```

```
7B = 0111 1011
 `--´ `--´
           | `---- 2nd nibble: 11/15
        `----------1st nibble: 7/15
```
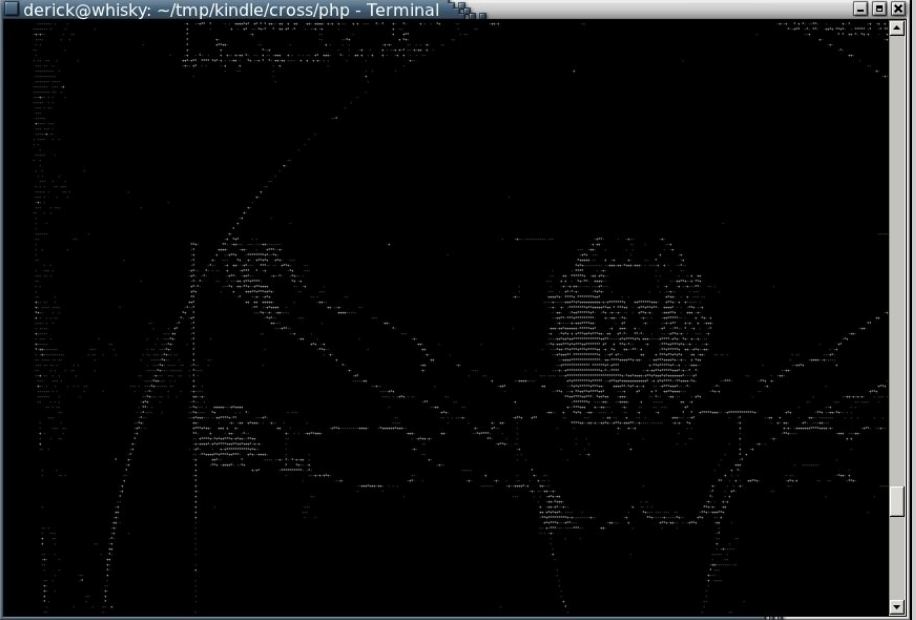

### Kindle Hacking

#### Downloading files from PHP

## You need to use Amazon's proxy

• Each request with the proxy needs to be authenticated, otherwise:

HTTP/1.1 403 Forbidden+for+Client3A+amz5F2020 Date: Thu, 03 Mar 2011 20:54:10 GMT Content-Type: text/html Transfer-Encoding: chunked x-kn-retry: 300

There is a problem with your Kindle account. Please call Customer Service at 1-866-321-8851 or 1-206-266-0927. For UK customers, please call +44(0)800 496 2449.

```
<?php
\text{Surl} = \text{``tcp:} // 87.238.83.84:80";
$fp = stream socket client ($url,  $errno,  $errstr, 1)$;if (!$fp) {
    echo "$errstr ($errno)<br />\n";
} else {
     fwrite($fp, <<<ENDREQ
GET http://derickrethans.nl/ws/tubestatus.ws.php HTTP/1.1\r
Host: derickrethans.nl\r
User-Agent: Mozilla/5.0 (Linux; U; en-US) AppleWebKit/528.5+ (KHTML, like Gecko, Safari/528.5+) Version/4.0 Kindle/3.0 
(screen 600x800; rotate)\r
Referer: http://mobile.twitter.com/\r
Cache-Control: max-age=0\r
Accept-Encoding: gzip\r
Accept-Language: en-US\r
x-fsn: R0pdR...personal-key...qpxX1J\r
x-kn-appId: BBookletV3\r
\r
\r
ENDREQ
     );
     while (!feof($fp)) {
         echo fgets($fp, 1024);
 }
     fclose($fp);
}?>
```
What is left?

- A PHP extension to talk to the screen
- Figure out how to stop the Kindle's main application from running when our own app is going
- How to write an interface, and or interface with the keyboard just like the Kindle does
- Mobile devices have little memory and CPU power
- Bandwidth is a real issue
- Lack of APIs
- PHP can run on them, but whether it's smart is to be seen
- Issues with proprietary systems
- Next experiment: PHP on Android/WebOS/Meego?

#### Derick Rethans - derick@php.net - twitter: @derickr http://derickrethans.nl/talks.html http://joind.in/2823